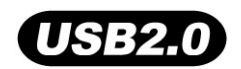

# **T.sonicTM 610/612**

# **Руководство по эксплуатации**

**P/N TS256/512M/1GMP610 TS256/512M/1GMP612**

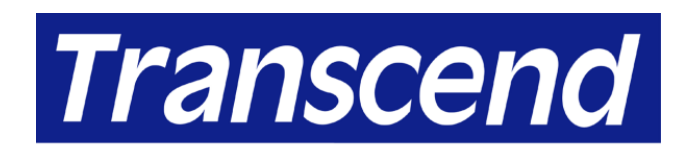

Your Supplier, Your Partner, **Your Friend.** 

# Содержание

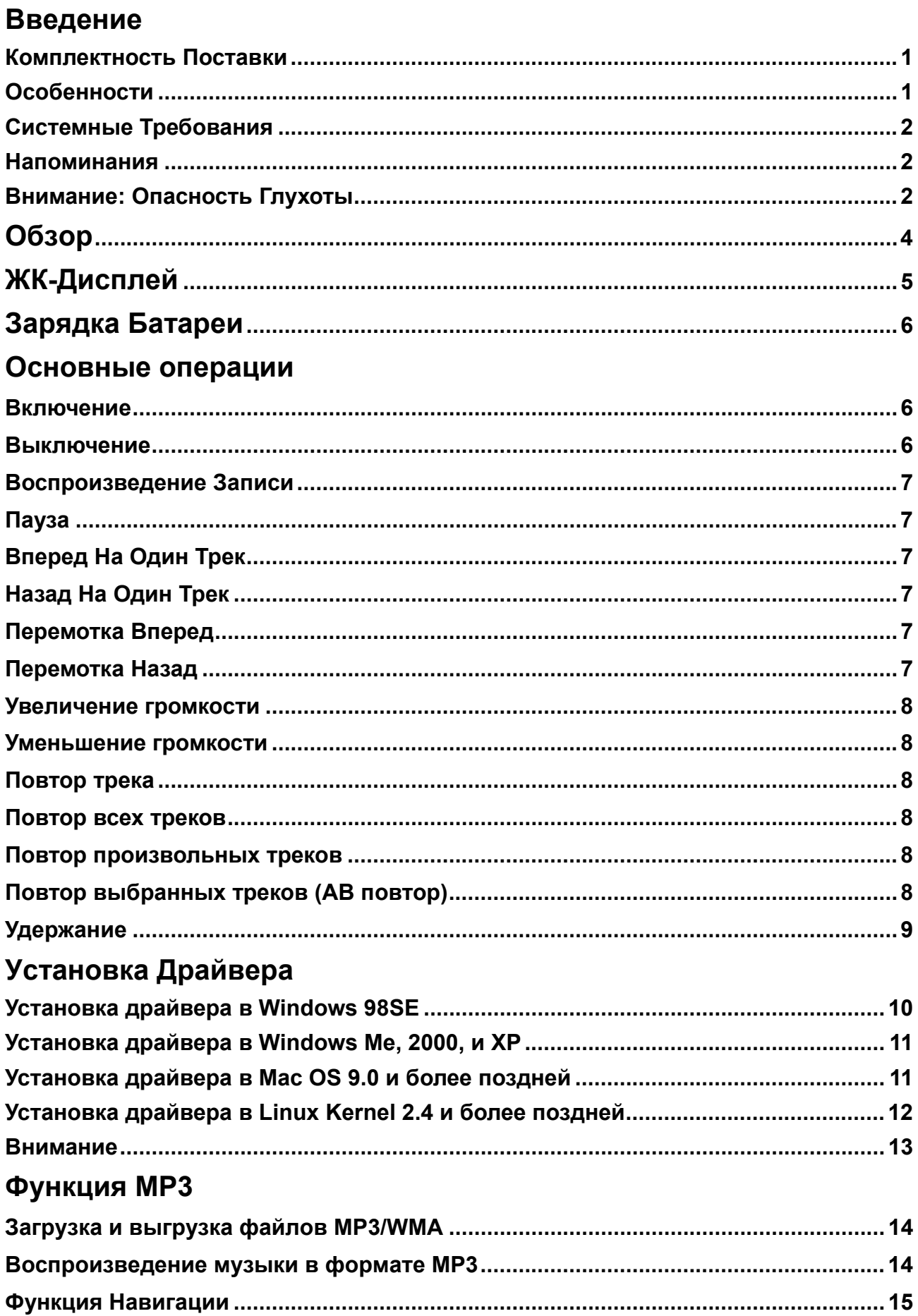

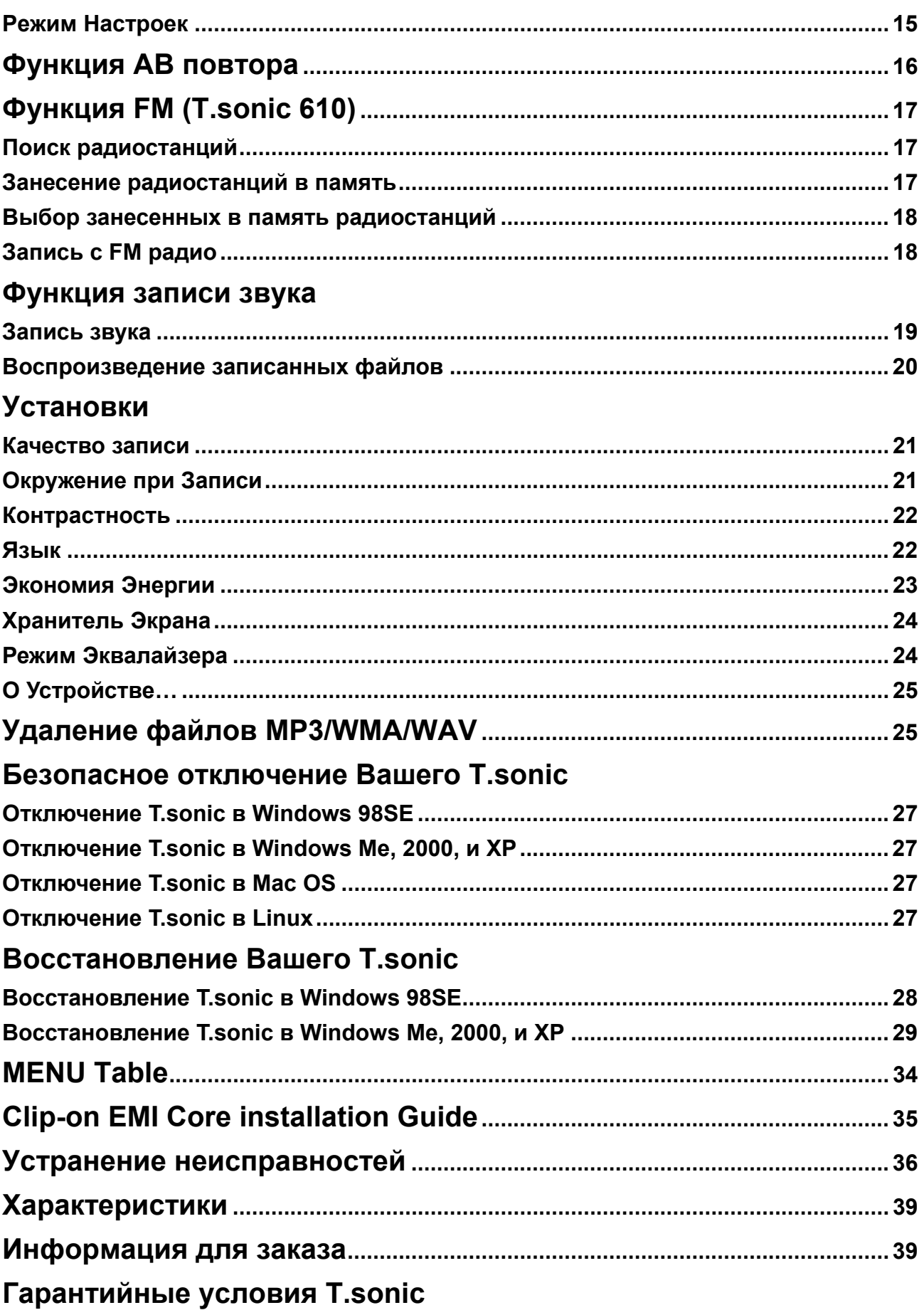

# **Введение**

**Большое спасибо за приобретение Transcend T.sonic™ 610/612**. Это маленькое устройство больше чем просто USB Flash носитель. Оно объединяет USB Flash Drive с MP3 проигрывателем, диктофоном и FM радио. Ваш **T.sonic™ 610/612**поддерживает USB2.0 для быстрого переноса больших объемов данных между персональными компьютерами или ноутбуками. С помощью **T.sonic™** Вы можете скачивать и записывать музыкальные файлы с/на Ваш компьютер для прослушивания. Используя функцию AB повтора, Вы можете постоянно повторять выбранную часть трека. Также Вы можете записывать напоминания для себя или других, используя диктофон. С помощью встроенного FM радио (Остутствует функция FM в устройстве T.sonic 612), Вы всегда можете слушать Ваши любимые радиостанции. Новинка от Transcend's - **T.sonic™ 610/612** - это больше чем простой MP3 проигрыватель.

#### **Комплектность Поставки**

В комплект поставки **T.sonic** входят:

- **T.sonic**
- Наушники
- CD с драйвером
- Mini USB кабель
- Чехол
- Ремешок
- Краткая инструкция по установке
- EMI core
- Automatic screen saver function runs if the unit is idle for a few seconds this acts as a power saving measure

### **Особенности**

- Полная совместимость со стандартом USB 2.0
- **T.sonic** обеспечивается энергией непосредственно через USB порт, через который идет передача данных. А также имеет встроенный Li-ion аккумулятор. (Полная зарядка занимает 10 часов)
- Поддержка форматов MP3, WMA и WAV
- MP3 проигрыватель
- Цифровой диктофон
- Функция AB повтора для непрерывного воспроизведение выделенного участка трека
- Память на 20 FM радиостанций и запись с FM радио в формате WAV (Остутствует

функция FM в устройстве T.sonic 612)

- Переход в режим сбережения энергии после 5-10 минут простоя.
- ЖК-дисплей с индикацией состояния и режима работы **T.sonic** . Виден под любым углом.
- Функция запуска Хранителя Экрана
- Поддерживаемые операционные системы: Windows® 98SE, Windows® Me, Windows® 2000, Windows® XP, Mac™ OS 9.0 и более поздние, Linux™ kernel 2.4 и более поздние. Драйвер, входящий в комплект поставки, необходим только для Windows® 98SE

#### **Системные Требования**

Персональный компьютер или ноутбук с USB портом

Одна из следующих операционных систем:

- Windows 98SE
- Windows Me
- Windows 2000
- Windows XP
- Mac OS 9.0 или более поздние
- Linux kernel 2.4 или более поздние

#### **Напоминания**

- 1. Держите Ваш **T.sonic** вдали от источников тепла, прямых солнечных лучей и влажности. Не изгибайте и не кидайте Ваш **T.sonic**.
- 2. Убедитесь, что переключатель **HOLD** установлен в позицию "**OFF**".
- 3. Подключайте и отключайте Ваш **T.sonic,** держа его за боковые стороны.
- 4. **Никогда не используйте Быстрое форматирование ("Quick Format") или Полное форматирование ("Full Format") Windows для форматирования T.sonic**.
- 5. Следуйте инструкциям раздела **Как безопасно отключить T.sonic (**"**How to Unplug T.sonic Safely**") для отключения **T.sonic** от компьютера.

### **Внимание: Опасность Глухоты**

- 1. Периодическое или постоянное использование наушников при уровне громкости свыше 80 ДБ может вызвать ложное ощущение, что громкость недостаточна. Пользователь может попытаться постепенно увеличить громкость, доведя ее постепенно до опасного для слуха уровня.
- 2. Для защиты вашего здоровья и слуха, устанавливайте громкость MP3 проигрывателя на

уровне, не превышающем 80 ДБ, и не используйте проигрыватель в течение длительного времени. Прекратите прослушивание при появлении таких симптомов как головная боль, тошнота или нарушения слуха.

- 3. Громкость Вашего MP3 проигрывателя ограничена 100 ДБ.
- 4. MP3 проигрыватель и наушники earphones соответствуют Французскому положению о компактных музыкальных проигрывателях (24 July 1998 Order).
- 5. Перед использованием других наушников убедитесь, что их технические характеристики аналогичны оригинальным.

**Обзор**

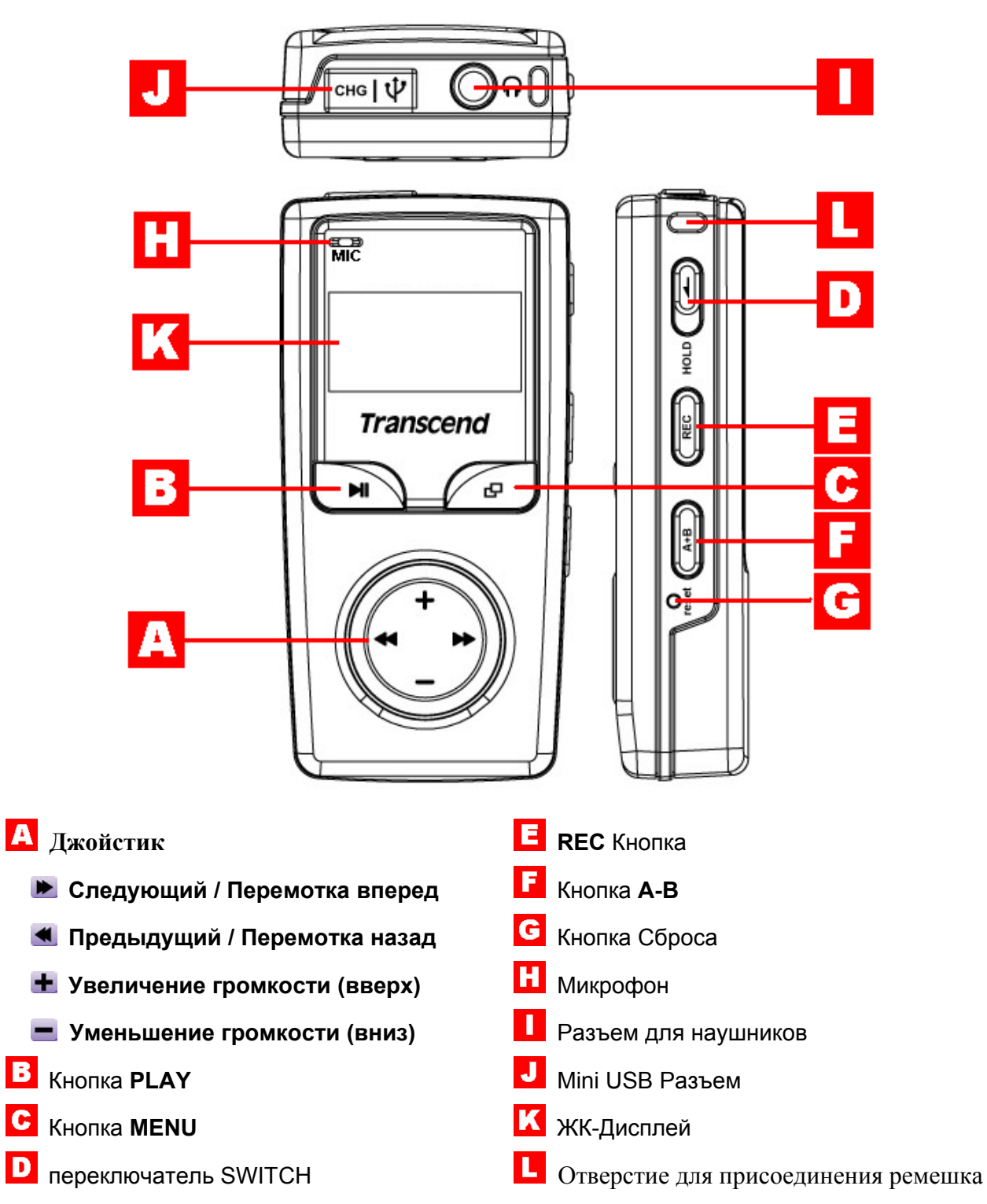

# **ЖК-Дисплей**

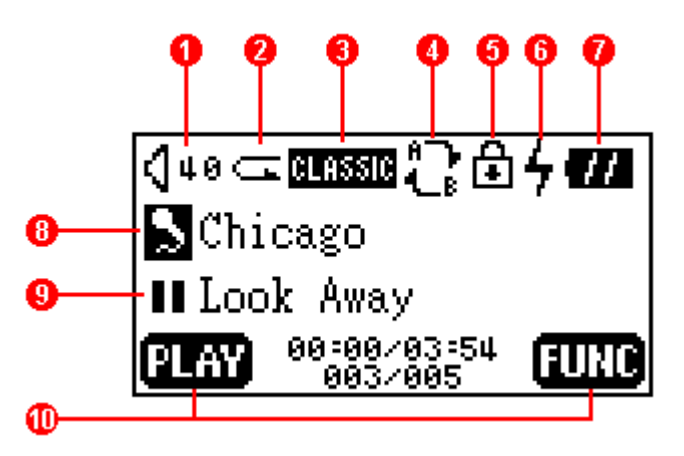

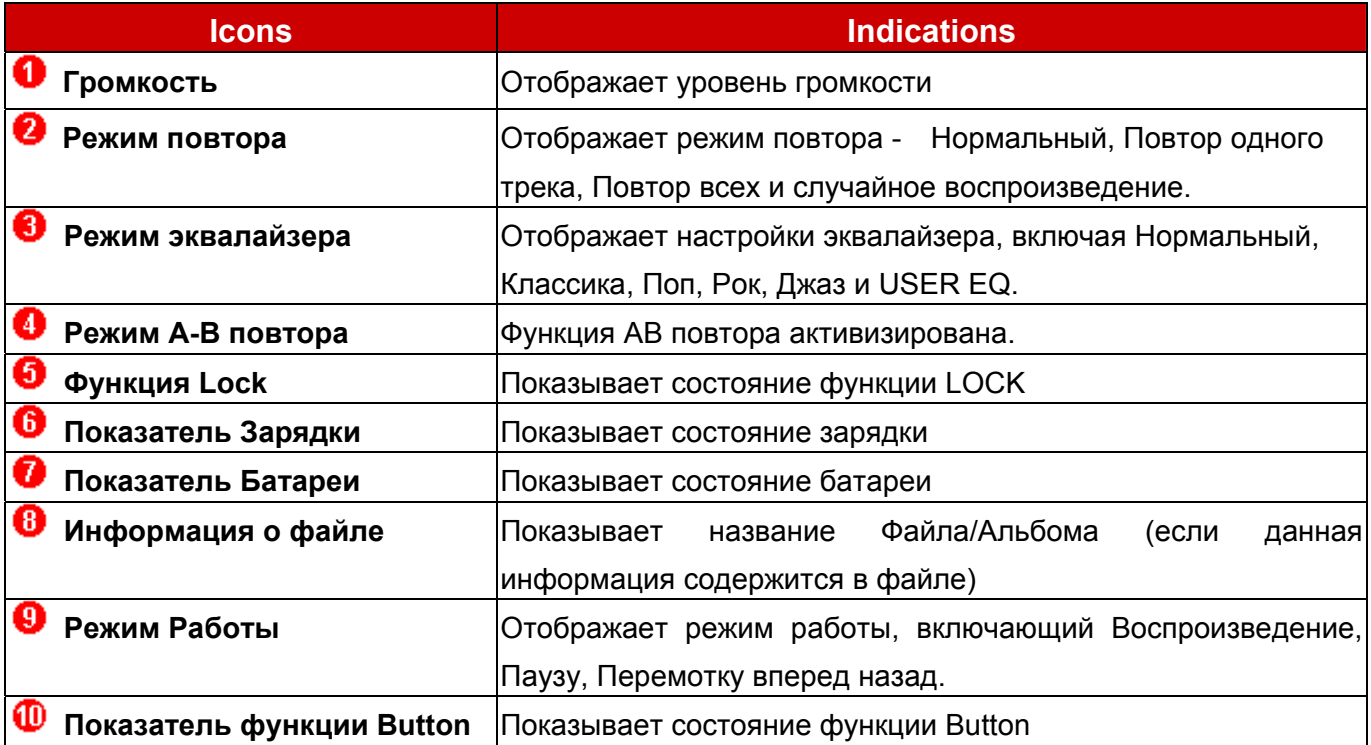

# **Зарядка Батареи**

- 1. Откройте резиновую заглушку спереди вашего **T.sonic**. Внутри вы увидите mini USB разъем.
- 2. Вставьте USB кабель с одного конца в **T.sonic**'s mini USB разъем, а с другого конца в USB порт компьютер.
- 3. Включите питание и ЖК-дисплей устройства будет показывать Статус Зарядки. Во время зарядки батареи появляется лого в виде молнии и мигает иконка батареи. После того как устройство заряжено, лого в виде молнии исчезает и иконка батареи показывает уровень заряда батареи.

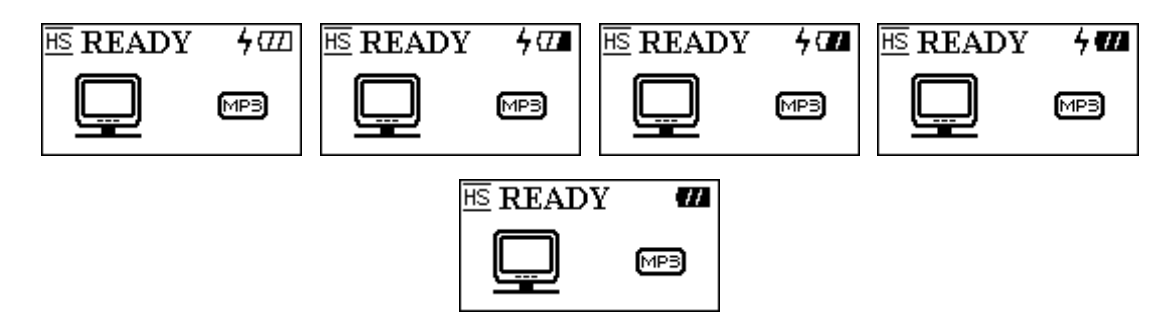

- Перед первым использованием **T.sonic** не забудьте зарядить встроенную батарею.
- При низком заряде батареи, иконка батареи будет мигать. Необходимо подсоединить USB кабель для заряда батареи.
- Полная зарядка батареи занимает около 3 часов.
- Ресурс батареи от того как часто ее заряжают. Слишком большое количество заряда батареи приводит к снижению ее ресурса. Передержка процесса зарядки Li-ion батареи значительно сокращает ее ресурс.

# **Основные Операции**

#### **Включение**

Чтобы включить устройство нажмите и удерживайте кнопку PLAY. После того, как на ЖК дисплее появится анимированный логотип, можно начать использовать T.sonic.

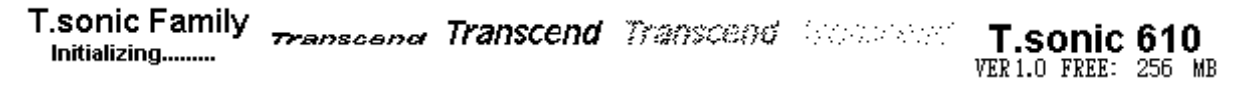

 Время включения устройства зависит от количества файлов в T.sonic. Чем больше файлов в T.sonic тем больше времени ему требуется для включения.

#### **Выключение**

Нажмите и удерживайте кнопку **PLAY** ля выключения. В течение приблизительно трех секунд на экране будет виден индикатор отключения**,** демонстрирующий стадии процесса отключения. Отпустите кнопку **PLAY** и устройство выключится.

POWER OFF POWER OFF POWER OFF POWER OFF POWER OFF POWER OFF  $\overline{$  $\equiv$  $\equiv$  $\equiv$  $\equiv$ 

### **Воспроизведение Записи**

Нажмите кнопку **PLAY** для воспроизведения MP3/WMA или WAV записей.

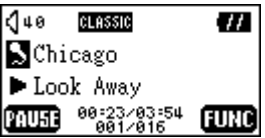

### **Пауза**

Нажмите кнопку **PLAY** во время воспроизведения для того чтоб сделать паузу.

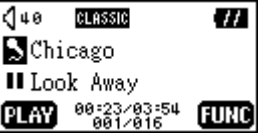

### **Вперед На Один Трек**

Качните джойстик вправо (**Следующий**) для перехода к следующему треку.

### **Назад На Один Трек**

Качните джойстик влево (**Previous**) для перехода к предыдущему треку.

# **Перемотка Вперед**

Качните **Joystick** вправо и удерживайте (**перемотка вперед**) для перемотки трека вперед.

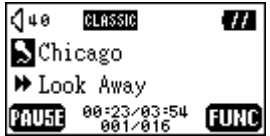

# **Перемотка Назад**

Качните **Joystick** влево и удерживайте (**перемотка назад**) для перемотки трека назад.

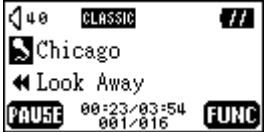

#### **Увеличение громкости**

Качните **Джойстик** вверх и отпустите или удерживайте (**увеличение громкости**) до достижения нужной громкости.

#### **Уменьшение громкости**

Качните **Джойстик** вниз и отпустите или удерживайте (**уменьшение громкости**) до достижения необходимой громкости.

### **Повтор трека**

Обратитесь к разделу "Режим повтора" в разделе "Установки" для подробных инструкций.

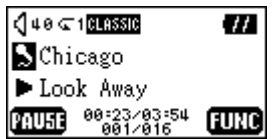

### **Повтор всех треков**

Обратитесь к разделу "Режим повтора" в разделе "Установки" для подробных инструкций.

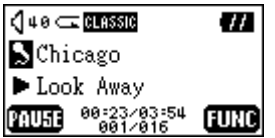

### **Повтор Произвольных треков**

Смотрите **Режим Установок (**"**Settings Mode**") в разделе **Функции МР3 (**"**MP3 Functions**") для подробных инструкции.

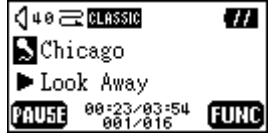

# **Повтор выбранных треков (AB повтор)**

Нажмите кнопку **A-B,** чтобы отметить начало группы треков, которые Вы бы хотели воспроизводить в режиме повтора, и затем снова нажмите ее, чтобы отметить конец группы. Выбранные треки «закольцовываются» и воспроизводятся непрерывно.

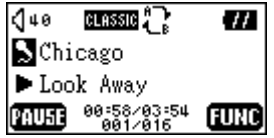

# **Удержание**

Если переключатель **HOLD** установлен в позицию "**HOLD**", все кнопки отключаются.

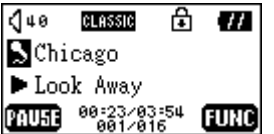

# **Установка Драйвера**

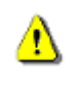

**T.sonic 610 и 612 имеют некоторые отличия в отображении Установки.** 

### **Установка драйвера в Windows 98SE**

1. Вставьте CD с драйвером в CD-ROM (с поддержкой автозапуска). Выберите кнопку драйвера **Win98**.

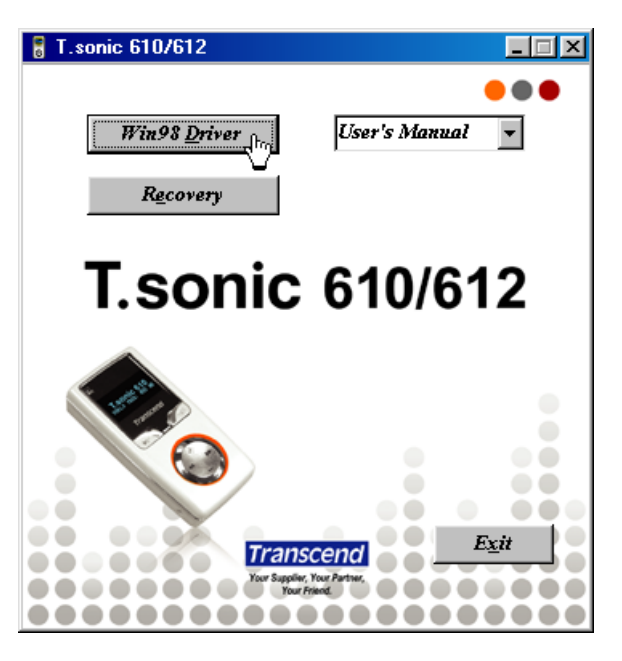

2. Select your **T.sonic** serial type.

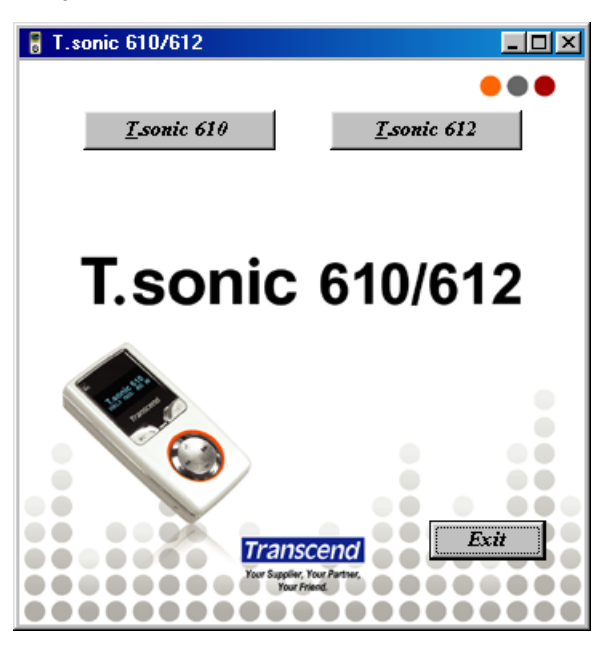

3. Выберите **Next** для продолжения.

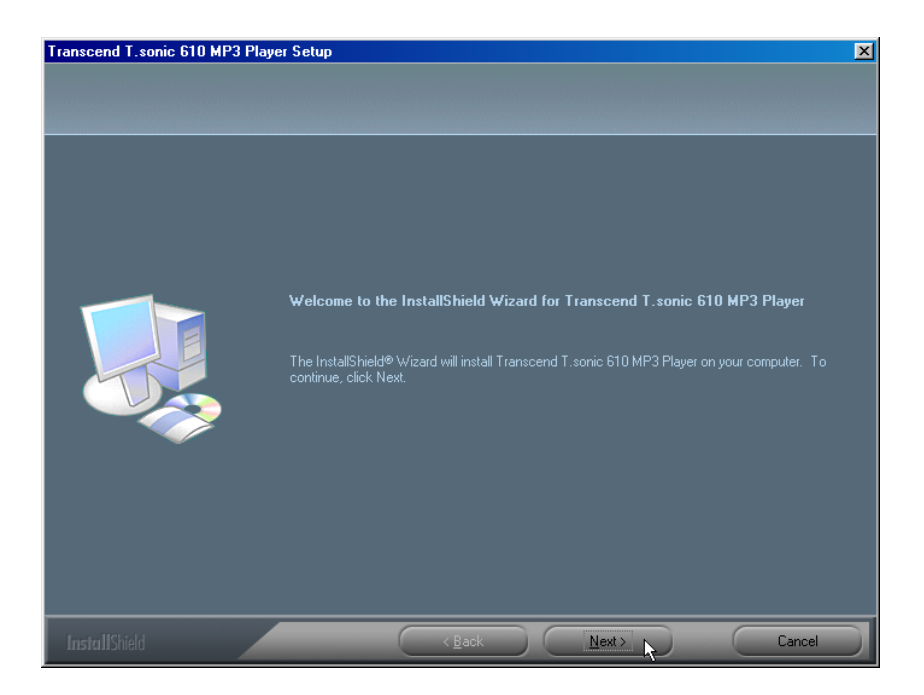

- 4. Мастер установки проведет Вас по всему процессу установки.
- 5. После установки всех драйверов, подключите **T.sonic** к доступному USB порту. Появится диалоговое окно **Найдено новое оборудование** «**New Hardware Found»**.

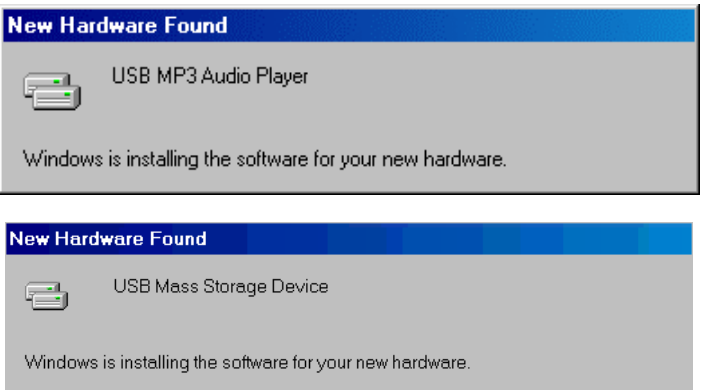

6. Ваш компьютер автоматически опознает новое устройство. Новый **Съемный диск** с новой литерой появится в окне **Мой компьютер** (**My Computer)**.

# **Установка драйвера в Windows Me, 2000, и XP**

Драйверы не нужны. Эти операционные системы имеют встроенные драйверы для поддержки Вашего **T.sonic**. Просто подключите Ваш **T.sonic** в доступный USB порт, и Windows установит необходимые для использования файлы. Новый **Съемный диск** с новой литерой появится в окне **Мой компьютер** (**My Computer)**.

### **Установка драйвера в Mac OS 9.0 и более поздней**

Драйверы не нужны. Просто подключите Ваш **T.sonic** в доступный USB порт, и Ваш компьютер автоматически опознает его.

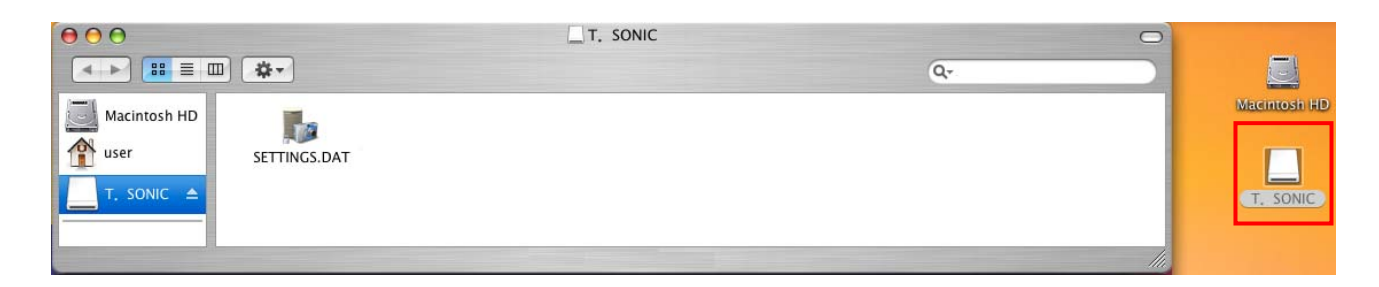

# **Установка драйвера в Linux Kernel 2.4 и более поздней**

Драйвер не нужен. Просто подключите **T.sonic** к USB порту и установите его.

- Пример: 1. Сначала создайте директорию для **T.sonic** mkdir /mnt/T.sonic
	- 2. Установите **T.sonic** mount –a –t msdos /dev/sda1 /mnt/T.sonic

#### **Внимание**

- **1. При подключении T.sonic к компьютеру, активной остается только функция передачи и хранения данных. В это время он не может воспроизводить или музыкальные файлы. Отключите Ваш T.sonic от компьютера, чтоб иметь возможность воспроизводить и записывать файлы.**
- **2. Для предотвращения повреждения T.sonic, НИКОГДА не форматируйте его в Windows.**
- **3. В корневой директории Вашего T.sonic хранится скрытый файл "settings.dat", пожалуйста, не удаляйте его.**
- **4. T.sonic может содержать не более 50 каталогов и 450 аудио файлов (MP3/WMA/WAV).**
- **5. T.sonic ограничен 80 символами в названии файла.**

⚠

# **Функция MP3**

### **Загрузка и выгрузка файлов MP3/WMA**

- 1. Откройте резиновую заглушку спереди вашего **T.sonic**. Внутри вы увидите mini USB разъем. Вставьте USB кабель с одного конца в **T.sonic**'s mini USB разъем, а с другого конца в USB порт компьютер.
- 2. Новый **Съемный диск (Removable Disk)** появится в окне **Мой компьютер (My Computer)**. На ЖК-Дисплее отобразится статус готовности.

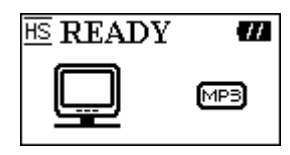

- Если ваш **T.sonic** подключен к порту USB2.0, на ЖК дисплее появится иконка "**HS**" (High Speed). Если ваш **T.sonic** подключен к порту USB1.1, на ЖК дисплее появится инконка "**FS**" (Full Speed).
- 3. Если Вы загружаете MP3/WMA файлы с компьютера, перетаскивая файлы в соответствующую директорию, ЖК дисплей отобразит сообщение *WRITING*.

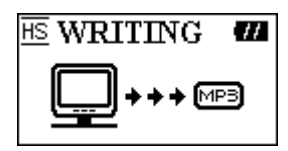

4. Если вы записываете MP3/WMA файлы на компьютер, на ЖК-дисплее появится сообщение *READING*:.

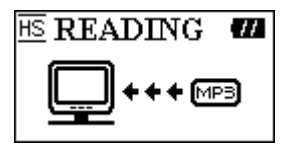

- 5. После завершения загрузки/выгрузки файлов, ЖК-дисплей вернется в дежурный режим.
- **T.sonic** поддерживает файлы в форматах Mpeg I Layer 3 и WMA со сжатием 32 Кбс–320Кбс.

#### **Воспроизведение музыки в формате MP3**

1. Нажмите кнопку **PLAY** для включения устройства. По умолчанию активизируется функция АУДИО.

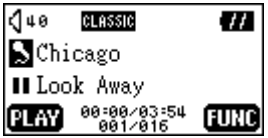

Также, вы можете выбрать иконку **Music**, и нажать кнопку **PLAY**.

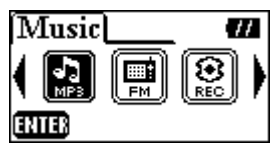

2. Если ни одного файла в форматах MP3 или WMA не записано на устройство, на ЖК-дисплее появится сообщение " \*\*No Files\*\* ".

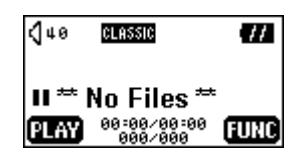

3. Качните джойстик вправо (**следующий**) или влево (**предыдущий**) для выбора необходимого файла MP3/WMA. Фалы отображаются в алфавитном порядке.

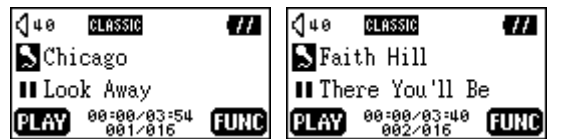

- 4. Снова нажмите кнопку **PLAY** для воспроизведения файла MP3/WMA.
- 5. Нажмите и удерживайте кнопку **MENU** для переключения между музыкой, навигацией и настройкой. Подробное описание изложено в разделах "**Функция навигации**" и "**Режим Установок**".
- 6. Вы также можете нажать на кнопку **MENU** и перейти в главное меню.

### **Функция Навигации**

1. В режиме Аудио (Audio) нажмите и удерживайте кнопку **PLAY** для входа в Функцию Навигации.

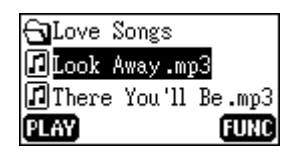

- 1. Вы можете выбирать и проигрывать мелодии, нажимая кнопки  $\blacksquare$ ,  $\blacksquare$ ,  $\blacksquare$ ,  $\blacksquare$ и **PLAY**.
- 2. Нажмите кнопку **PLAY** для проигрывания выбранного MP3/WMA файла. Вы также можете нажать и удерживать кнопку **MENU** для перехода в Режим Настроек.

#### **Режим Настроек**

1. Нажмите и удерживайте кнопку **MENU** в режиме навигации для перехода в режим настроек.

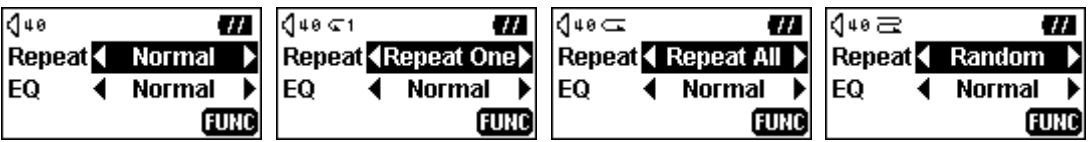

2. Нажимайте вправо (**Next**) , лево (**Previous**) на **Joypad** для выбора необходимого режима. Нажимайте вверх (Volume Up)  $\pm$ , или вниз (Volume Down)  $\pm$  на Joypad для перехода между функциями повтора (REPEAT) и эквалайзера (EQ function).

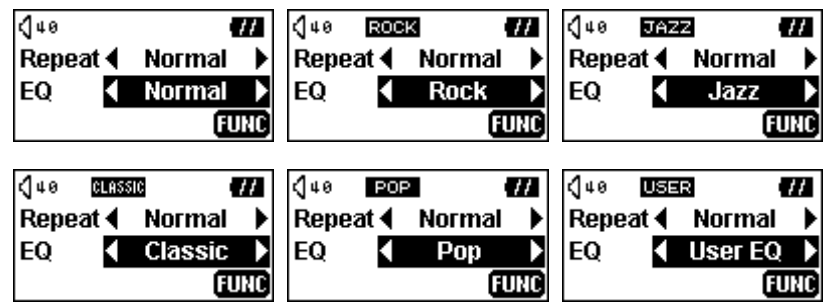

- Выберите желаемый режим Эквалайзера опираясь на ваши: NORMAL, POP, JAZZ, CLASSICAL, ROCK, или USER EQ.
- Если вы выбрали USER EQ, смотрите раздел "**Эквалайзер**" в "**Установках**" для получения более подробной информации.
- 3. Нажмите и удерживайте кнопку **MENU** для возврата в режим Аудио.

# **Функция AB повтора**

Следуя писаным ниже процедурам, Вы сможете воспроизвести выбранные треки.

- 1. Запустите воспроизведение MP3/WMA или WAV track.
- 2. Нажмите кнопку **A-B,** чтобы отметить начала группы треков, которые бы Вы хотели воспроизводить непрерывно. Буква **A-** появится на ЖК-дисплее.

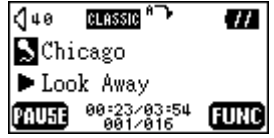

3. Снова нажмите кнопку **A-B,** чтобы отметить конец группы треков. Буквы **A-B** появятся на ЖК-дисплее, и выделенный участок будет воспроизводиться непрерывно.

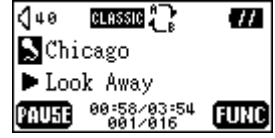

4. Для возврата к нормальному режиму воспроизведения нажмите кнопку **A-B** снова.

# **Функция FM (T.sonic 610)**

**Устройство T.sonic 612 не имеет функции FM, а также имеет некоторые отличия в изображении MENU с устройством T.sonic 610.** 

1. Нажмите на кнопку **Menu** для входа в главное меню. Выберите иконку **FM Tuner**, и нажмите на кнопку **PLAY** для входа в функцию **FM (радио)**.

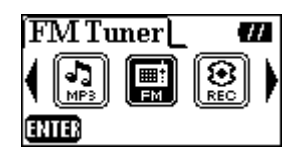

2. На ЖК-Дисплее отобразится текущая FM частота.

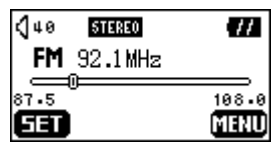

- 3. Нажмите на кнопку **MENU** для перехода в главное меню.
- При первом использовании функции FM радио будет осуществлен автоматический поиск радиостанций, и первые 20 с сильным сигналом будут занесены в память.
- Для получения качественного приема в режиме FM, убедитесь что ваши наушники плотно вставлены в разъем T.sonic.

#### **Поиск радиостанций**

Պ

Качните джойстик вправо (**следующий**) или влево (**предыдущий**) один раз для медленного выбора каналов, или качните и удерживайте его для быстрого автоматического поиска следующей радиостанции.

#### **Занесение радиостанций в память**

Вы можете сохранить настройки 20 любимых радиостанций в памяти устройства.

- 1. Выберите желаемую радиостанцию (частоту).
- 2. Нажмите кнопку **PLAY**, на ЖК-дисплее появится сообщение "SET CH".

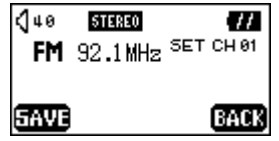

3. Качните джойстик **Joypad** вправо (**Следующее**) или влево (**Предыдущее**) для выбора любимого канала( с CH01 до CH20), и нажмите кнопку **PLAY** для сохранения выбранного канала в данную ячейку. Вы также можете нажать кнопку **MENU** для отмены выбранных установок.

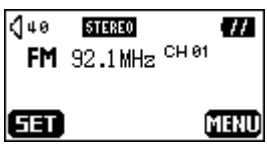

#### **Выбор занесенных в памяти радиостанций**

1. нажмите кнопку **A-B** для перехода в режим каналов.

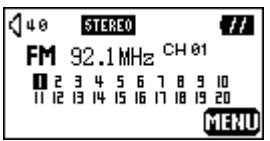

2. Нажимайте вправо (Следуюущее) → или влево (Предыдущее) < на Джойстике для выбора одного из сохраненных каналов (с CH01 до CH20).

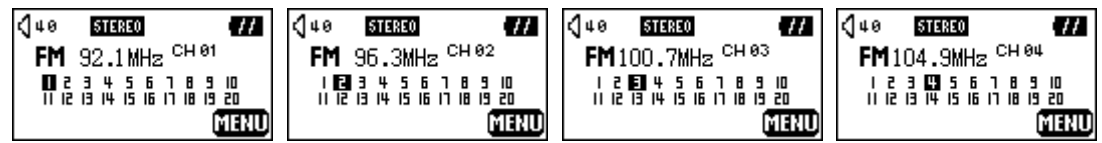

- $\div$  В режиме каналов вы можете выбирать только между сохраненными станциями (с СН01 до CH20 ). Если вы хотите установить другой канал вручную, пожалуйста вернитесь к режиму настройки каналов
- 3. Нажмите кнопку **A-B** снова и вернетесь в режим настройки каналов.

# **Запись с FM радио**

- 1. Выберите желаемую радиостанцию.
- 2. Нажмите кнопку **REC** на 2 секунды.
- 3. С момента нажатия кнопки **REC**, начнется запись выбранного канала. На ЖК-Дисплее будет отображаться записываемый файл, который будет помещен в папку [**/FM/**]. Имя записываемого файла будет начинаться с [**F0001.WAV**], затем [**F0002.WAV**], и так далее.

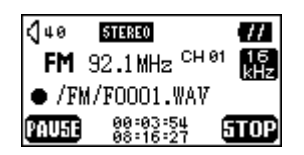

 На ЖК-Дисплее будет отображаться общее время записи а также время записи текущего файла.

4. Нажмите кнопку **PLAY** для паузы. Чтобы продолжить запись, снова нажмите кнопку **PLAY**.

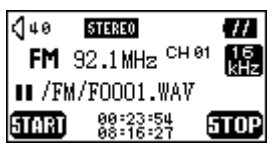

5. Нажмите клавишу **REC** на 2 секунды для остановки записи и ЖК-Дисплей вернется в предыдущее состояние.

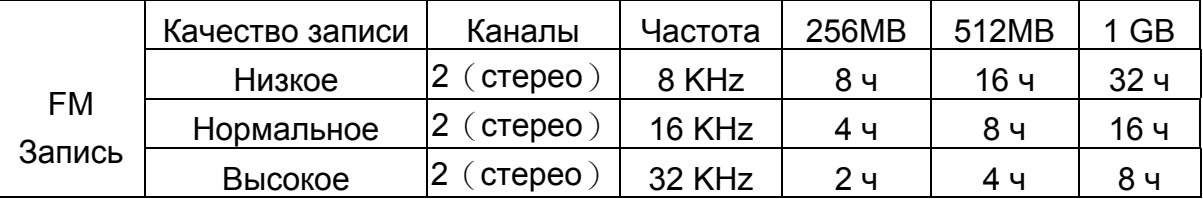

### **Функция записи звука**

#### **Запись звука**

Для записи с микрофона.

- 1. Нажмите кнопку **REC** на 2 секунды в любом режиме и функция записи будет запущена.
- В режиме FM, нажмите кнопку **REC** на 2 секунды и устройство будет записывать Радио.
- 2. На ЖК-Дисплее будет отображаться и сохраняться в папку [**/VOICE/**] текущий файл. Имя записываемого файла будет начинаться с [**V0001.WAV**], затем **[V0002.WAV**], и так далее.

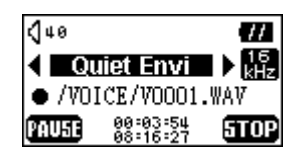

 В слуае шумного окружения вы можете улучшить качество записи, нажимая клавишами вправо (**Next**) или влево (**Previous**) на джойстике **Joypad** для выбора уровня шумового окружения "**Noisy Envi**".

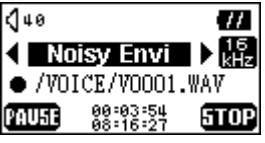

3. Нажмите кнопку **PLAY** для паузы. Чтобы продолжить запись, снова нажмите кнопку **PLAY**.

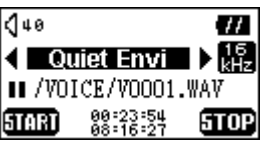

4. Нажмите клавишу REC на 2 секунды для остановки записи и ЖК-Дисплей вернется в предыдущее состояние.

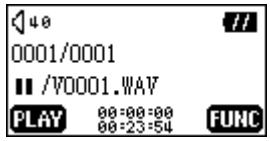

- 5. Нажмите на кнопку **PLAY** для проигрывания записанного файла, Нажмите и удерживайте кнопку **MENU** для перехода в режимы навигации/настроек. (Подробное описание изложено в разделах"**Функция Навигации**" и "**Режим Установок**" )
- Возможности хранения: 256MB может хранить до 16 часов.

512MB может хранить до 32 часов.

1GB может хранить до 64 часов.

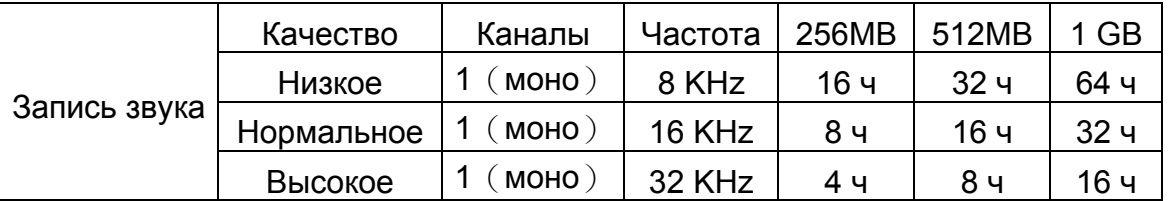

 Для получения более высокого качества записи поднесите источник звука ближе к микрофону Вашего **T.sonic**.

**В Режиме ЗаписиIn, функция хранения экрана будет отключена.** 

#### **Воспроизведение записанных файлов**

T

́^

Для воспроизведения файлов, записанных с микрофона или FM радио

1. Нажмите кнопку **MENU** для входа в главное меню. Выберите иконку **Record**, затем нажмите на кнопку **PLAY** для входа в функцию записи.

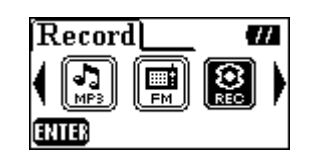

**Устройство T.sonic 612 не имеет функции FM, а также имеет некоторые отличия в изображении MENU с устройством T.sonic 610.** 

2. Если нет доступных MP3 or WMA файлов, то на ЖК-Дисплее отобразится надпись \*\*No Files\*\*.

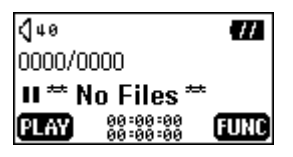

3. Качните джойстик вправо (**следующий**) или влево (**предыдущий**) , для выбора желаемого записанного файла.

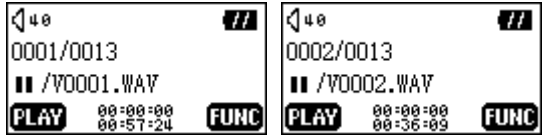

4. Нажмите кнопку **PLAY** для проигрывания записанного файла, Нажмите и удерживайте **MENU** для перехода в режимы навигации/установок. (Более подробное описание этих режимов смотрите в разделах «**Режим Навигации»** и "**Установки**" )

# **Установки**

Нажмите на кнопку **Menu** для входа в меню. Выберите иконку **SETTINGS** и снова нажмите на кнопку **Menu** для входа в меню SETTINGS.

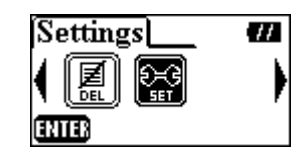

**Устройство T.sonic 612 не имеет функции FM, а также имеет некоторые отличия в изображении MENU с устройством T.sonic 610.** 

### **Качество Эаписи**

Æ

Установите Качество записи на нормальное (NORMAL), высокое (HIGH), или низкое (LOW). Чем выше качество записи вы поставите, тем лучше будет качество воспроизведения (higher levels requires more memory).

1. Нажмите вверх (Увеличение Громкости) +, или вниз (Уменьшение Громкости) = на джойстике для выбора качества записи режима (**REC Quality)** в меню **Settings**, а также нажмите вправо (**Следующееt**) на **Джойстике** для установки необходимой частоты.

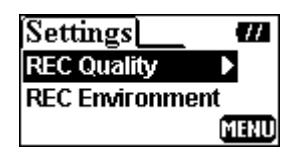

2. Нажмите вверх (Увеличение громкости) **+** или вниз (Уменьшение Громкости) - на Джойстике для выбора, затем нажмите кнопку **PLAY** для записи настройки (**Quality)**. Напротив выбранного уровня качества записи отобразится галочка.

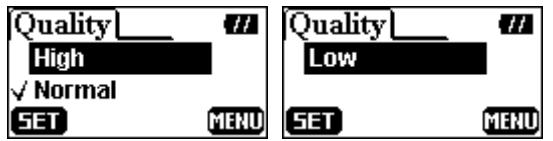

3. Нажмите влево (**Предыдущий**) на Джойстике и вернетесь в меню настроек **Settings**. Вы также можете нажать кнопку **MENU** для возврата в главное меню.

# **Окружение при Записи**

Установите режимы Окружение при записи в Тишину (Quiet) или Шум (Noise) в зависимости от уровня шума окружающей среды.

1. Нажимайте Вверх (Volume Up) +, или Вниз (Volume Down) - на Джойстике для выбора иконки **Окружения при Записи** (**REC Environment )** в меню Установок (**Settings),** затем нажмите вправо (**Next**) **на Джойстике** для входа. .

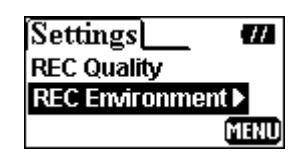

2. Нажимайте вверх (Volume Up) +, или вниз (Volume Down) = вашего **Джойстика** для выбора, затем нажмите кнопку **PLAY** для сохранения **Окружения при Записи (REC Environment)**. Выбранное значение будет помечено галочкой.

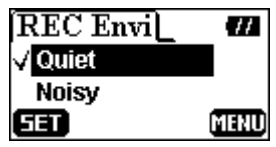

3. Нажмите влево (**Previous**) на **Джойстике** для возврата меню настроек **(Settings)**. Вы также можете нажать на кнопку **MENU** для возврата в главное меню.

#### **Контрастность**

Установка контрастности ЖК-дисплея.

1. Нажмите вверх (Увеличение громкости) **+**, или вниз (Уменьшение Громкости) = на Джойстике для выбора иконки Контрастность (**Contrast)** в меню **Settings**, а также нажмите вправо (**Следующееt**) на **Джойстике** для установки его уровня.

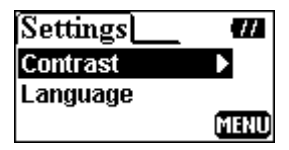

2. Нажмите вверх (**Увеличение Громкости)** , или вниз (**Уменьшение Громкости**) на джойстике для настроек Контрастности.

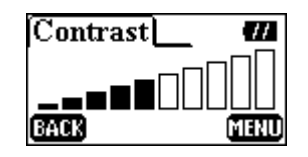

3. Нажмите влево **PLAY** на Джойстике и вернетесь в меню настроек **Settings**. Вы также можете нажать кнопку **MENU** для возврата в главное меню.

#### **Язык**

Установите язык для поддержки исключительно имен или ID3 описаний/заголовков MP3/WMA файлов. Изменения не коснуться пользовательского интерфейса. Если информация о заголовках/описаниях присутствует, то она будет отражаться первой, в противном случае будет показано имя файла.

1. Нажмите вверх (Увеличение Громкости) +, или вниз (Уменьшение Громкости) = на джойстике для выбора иконки Язык (**Language**) в меню **Settings**, затем нажмите вправо (**Следующее**) на Джойстике для установки языка.

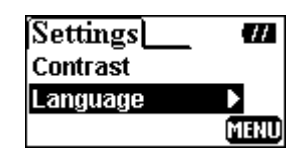

2. Нажмите вверх (**Увеличение Громкости)** , или вниз (**Уменьшение Громкости**) на джойстике для выбора необходимого языка, затем нажмите кнопку **PLAY** для того чтобы сохранить настройки языка (**Language)**. Выбранный язык будет отмечен галочкой.

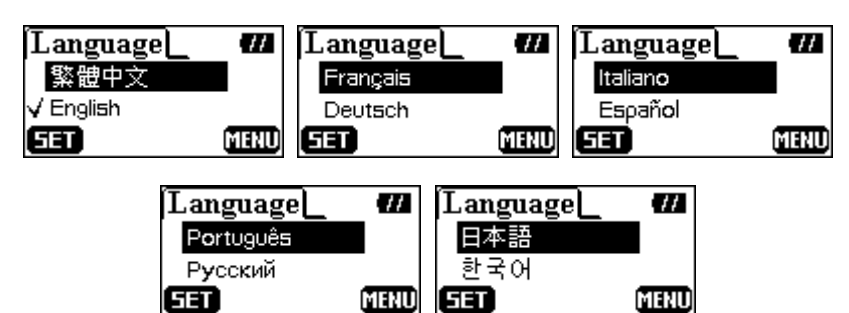

3. Нажмите влево (**Предыдущий**) на Джойстике и вернетесь в меню настроек **Settings**. Вы также можете нажать кнопку **MENU** для возврата в главное меню.

# **Экономия Энергии**

.

Установка времени автоматического отключения Вашего **T.sonic**.

1. Нажмите вверх (Увеличение Громкости) **+**, или вниз (Уменьшение Громкости) = на джойстике для выбора иконки Экономия энергии **Power Saving** в меню настроек **Settings**, затем нажмите вправо (**Следующее**) на Джойстике для ввода времени.

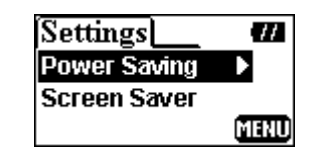

2. Нажмите вверх (**Увеличение Громкости)** , или вниз (**Уменьшение Громкости**) на джойстике для выбора необходимого значения, затем на кнопку **PLAY** для их установки. Выбранное время будет помечено галочкой.

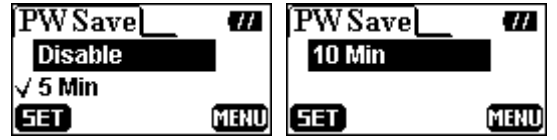

3. Если вы выберите значения **5 MIN** или **10 MIN**, ваш **T.sonic** автоматически отключится через 5 или 10 минут простоя (не проигрывается музыка). Если вы выберите значение **DISABLE**, ваш **T.sonic** будет всегда включен.

4. Нажмите влево (**Предыдущий**) на Джойстике и вернетесь в меню настроек **Settings**. Вы также можете нажать кнопку **MENU** для возврата в главное меню.

# **Хранитель Экрана**

Установка времени автоматического отключения ЖК-Дисплея.

1. Нажмите вверх (Увеличение Громкости) +, или вниз (Уменьшение Громкости) = на джойстике для выбора иконки Хранитель Экрана (**Screen Saver)** в меню **Settings**, затем нажмите вправо (**Следующее**) на Джойстике для входа в подменю.

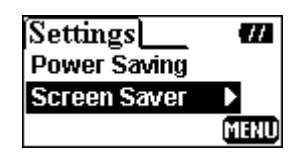

2. Нажмите вверх (**Увеличение Громкости)** , или вниз (**Уменьшение Громкости**) на джойстике для выбора необходимого значения, затем нажмите кнопку **PLAY** для того чтобы сохранить настройки . Выбранный режим будет помечен галочкой.

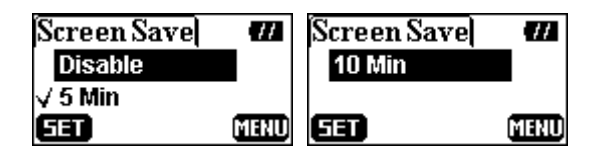

- 3. Если вы выберите значения **5 MIN** или **10 MIN**, ваш **T.sonic** будет переходить в режим Хранителя Экрана автоматически через 5 или 10 мин (с момента последнего нажатия клавиши). Нажмите любую клавишу для выхода из этого режима. Если вы выберите **DISABLE**, ЖК-Дисплей будет включен все время.
- 4. Нажмите влево (**Предыдущий**) на Джойстике и вернетесь в меню настроек **Settings**. Вы также можете нажать кнопку **MENU** для возврата в главное меню.

**В Режиме ЗаписиIn, функция хранения экрана будет отключена.** 

#### **Режим Эквалайзера**

T

В подменю USER вы можете настроить звучание согласно вашим предпочтениям.

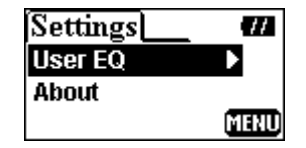

1. Нажимайте вправо (Следующее) **•** или влево (Предыдущее) **•** на Джойстике для изменения частоты между 80/250/1K/4K/12KHz, затем нажимайте вверх (**Увеличение Громкости)** , или вниз (**Уменьшение Громкости**) на джойстике для установки необходимого уровня от -14dB до +14dB с шагом 0.5dB.

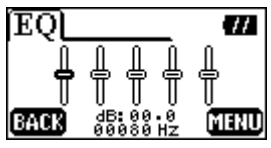

2. Нажмите кнопку **PLAY** для возврата в меню настроек (**Settings**). Вы также можете нажать кнопку **MENU** для возврата в главное меню.

# **О устройстве**

1. Нажмите вверх (Увеличение Громкости)  $\pm$ , или вниз (Уменьшение Громкости)  $\pm$  на джойстике для выбора иконки О устройстве (**About)** в меню **Settings**, затем нажмите вправо (**Следующее**) на Джойстике для входа в подменю

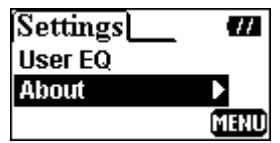

2. На ЖК-Дисплее отобразится версия модели и объем доступной для вашего **T.sonic** памяти.

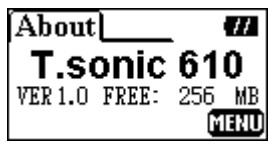

3. Нажмите кнопку влево (Предыдущий) для возврата в меню настроек (**Settings**). Вы также можете нажать кнопку MENU для возврата в главное меню.

# **Удаление Файлов MP3/WMA/WAV**

 $\mathbf{A}$ **Устройство T.sonic 612 не имеет функции FM, а также имеет некоторые отличия в изображении MENU с устройством T.sonic 610.** 

Для удаления файлов MP3/WMA или файлов звукозаписи

1. Нажмите кнопку **MENU** для вход в главное меню. Выберите инонку **Удаление (Delete)**, затем нажмите кнопку **PLAY** для входа в подменю.

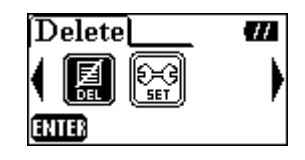

2. Нажимайте вправо (Следующее) **→** или влево (Предыдущее) < на Джойстике для нужного выбора, затем нажмите кнопку **PLAY** для выбора.

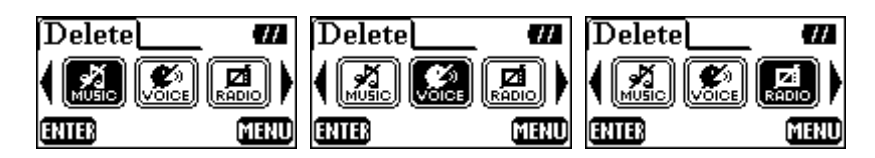

- Если вы хотите удалить музыкальные файлы (MP3 или WMA), выберите иконку MUSIC FILES.
- Если вы хотите удалить голосовые файлы (WAV), выберите иконку VOICE FILES.
- Если вы хотите удалить файлы записи с радиостанции (WAV), выберите иконку RADIO FILES. (Остутсвует функция FM записи в устройстве T.sonic 612.)
- 3. Нажимайте вправо (Следующее)  **или влево (Предыдущее)**  вверх (Увеличение **Громкости)** , или вниз (**Уменьшение Громкости**) для выбора необходимого файла (MP3/WMA/WAV), затем нажмите кнопку **PLAY** для его удаления.

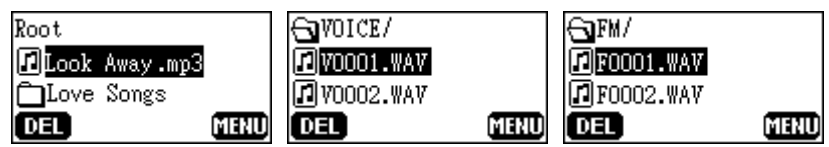

4. После нажатия кнопки **PLAY**, на ЖК-Дисплее появится сообщение подтверждения удаления "**Delete?**". Нажмите кнопку **PLAY** для подтверждения удаления, либо кнопку **MENU** для отмены.

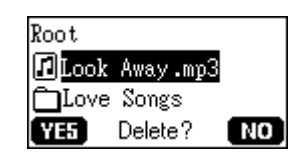

5. Если вы выберите Да "YES", начнется процесс удаления и на ЖК-Дисплее появится следующее сообщение.

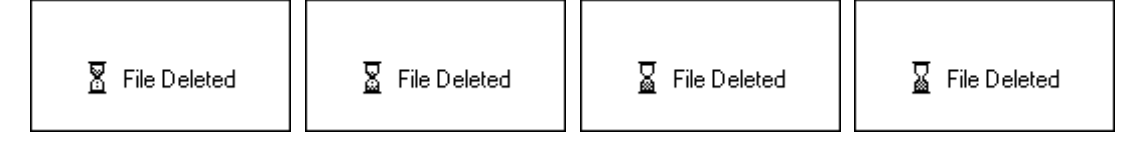

- Удаление большего количества файлов требует больше времени.
- Помимо MP3/WMA/WAV аудио файлов, **T.sonic** не поддерживает другие типы файлов. Для использования других типов файлов вам следует использовать ваш компьютер.
- **T.sonic** может удалять только аудио файлы MP3/WMA/WAV.
- 6. Нажмите кнопку **MENU** для возврата в главное меню.

# **Безопасное отключение Вашего T.sonic**

⚠ **Перед отключением T.sonic убедитесь, что ЖК дисплей не находится в режиме** *READ/WRITE* **, иначе может произойти повреждение файлов или самого T.sonic.** 

### **Отключение T.sonic в Windows 98SE**

Отключите **T.sonic** от Вашего компьютера в любой момент, когда не происходит передачи данных.

### **Отключение T.sonic в Windows Me, 2000, и XP**

- 1. Щелкните на иконке **в расти** уведомлений.
- 2. Появится всплывающее меню **Безопасное извлечение устройства**. Щелкните на него для продолжения.

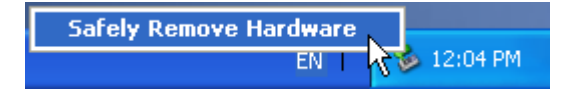

3. Сообщение **Теперь устройство может быть удалено**.**T.sonic** готов к отключению.

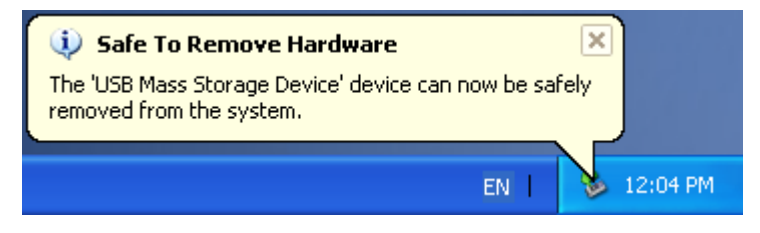

### **Отключение T.sonic в Mac OS**

Возьмите иконку Диска, соответствующего **T.sonic** и перенесите ее в Корзину. Затем отсоедините **T.sonic** от USB порта.

#### **Отключение T.sonic в Linux**

Отключите устройство от среды Linux. Пример: umount /mnt/T.sonic

# **Восстановление Вашего T.sonic**

Если Ваш **T.sonic** будет поврежден, Вы можете использовать программу **Восстановления диска (Recover Disk)** для восстановления первоначальных установок. Вы можете так же использовать эту программу для обновления версии программы.

При использовании программы **Восстановления диска (Recover Disk)** все данные с **T.sonic будут** стерты.

 Если в чипе памяти **T.sonic** присутствуют сбойные блоки, то объем **T.sonic** после использования программы **Восстановления диска (Recover Disk)** будет меньше первоначального.

**T.sonic 610 и 612 имеют некоторые отличия в отображении дисплея.** 

#### **Восстановление T.sonic в Windows 98SE**

T

1. Вашего T.sonic и подключите его к свободному USB порту. Нажмите кнопку **ВА Start** на панели задач и выберите **Programs > Transcend T.sonic 610 > T.sonic 610 Firmware Update** для запуска программы обновления версии **T.sonic**.

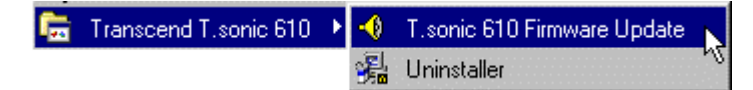

- Если Вы еще не установили драйвер для Windows 98SE, пожалуйста, сделайте это.
- 2. Появится окно **T.sonic 610 Firmware Update**.

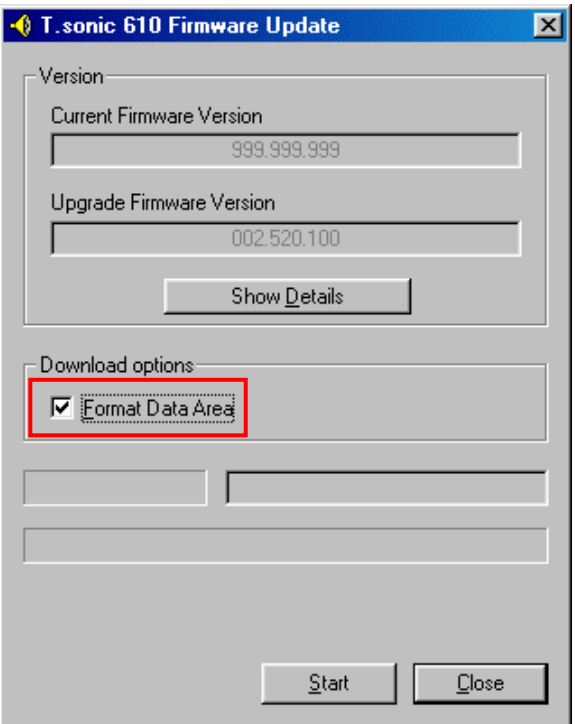

3. Если стоит отметка в поле **Format Data Area**, появится диалоговое окно **Option**. Нажмите **Yes** для продолжения.

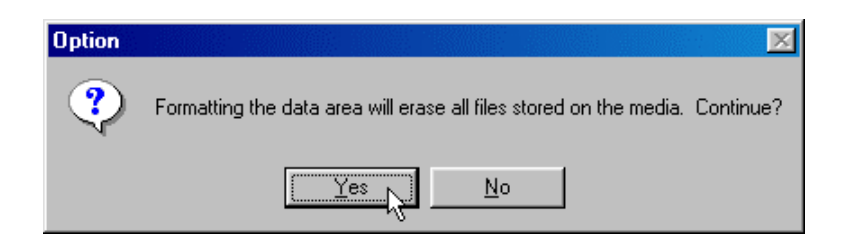

- Выполнение этого шага приведет к потере всей информации на **T.sonic**. Пожалуйста, создайте сначала резервную копию всех данных с Вашего **T.sonic**.
- 4. Нажмите **Start** для запуска обновления программы.
- 5. Появится сообщение о завершении **(Complete)**. Выберите **Close** для завершения процедуры восстановления. Ваш **T.sonic** вернулся к первоначальному состоянию.

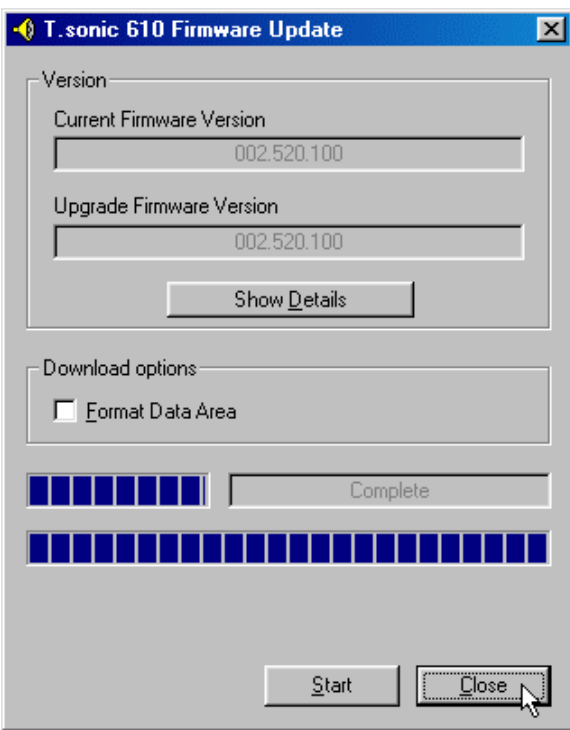

# **Восстановление T.sonic в Windows Me, 2000, и XP**

- Пропустите шаги 1-3, если программа **Recovery** уже установлена.
- 1. Вставьте CD с драйвером в CD-ROM (запустится программа автозагрузки). Нажмите на кнопку **Recovery**.

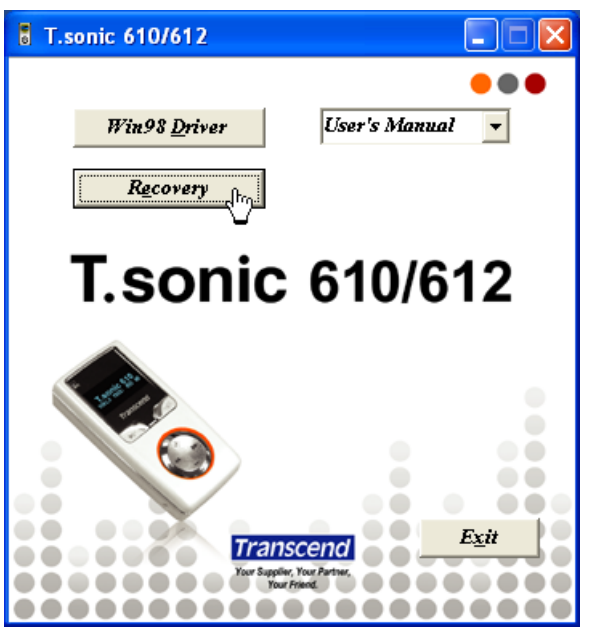

2. Select your **T.sonic** serial type.

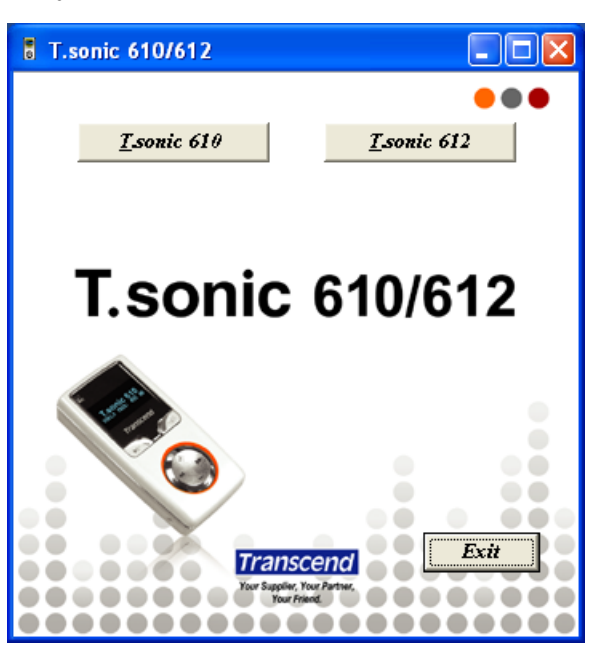

3. Появится окно **Transcend T.sonic 610 MP3 Player Setup**. Нажмите **Next** для продолжения.

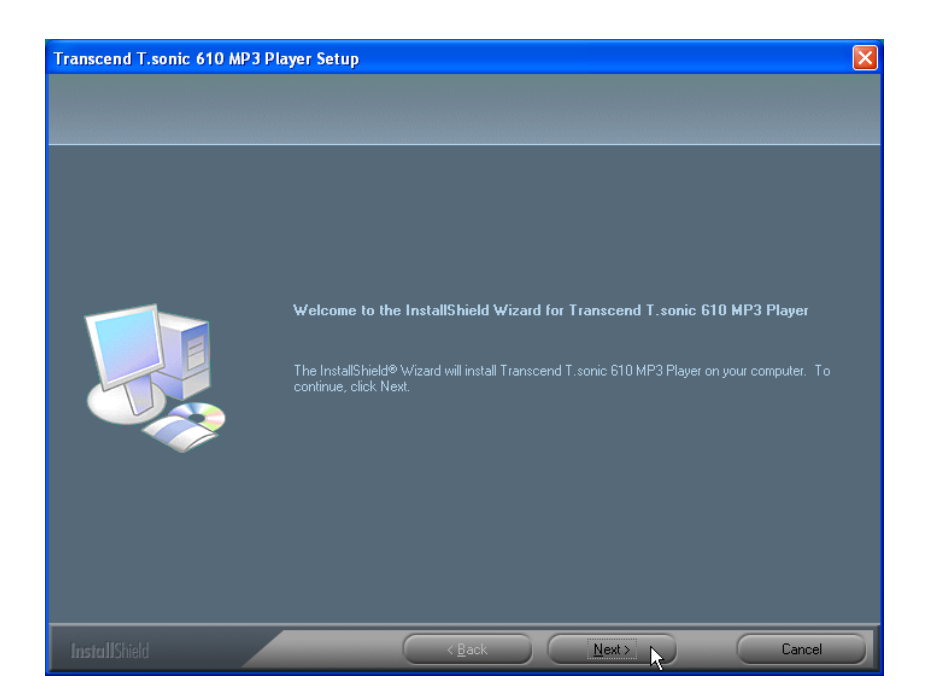

- 4. Мастер установки проведет Вас через весь процесс установки программы.
- 5. Вашего **T.sonic** и подключите его к свободному USB порту.
- 6. Появится сообщение **Найдено новое оборудование (Found New Hardware)**.

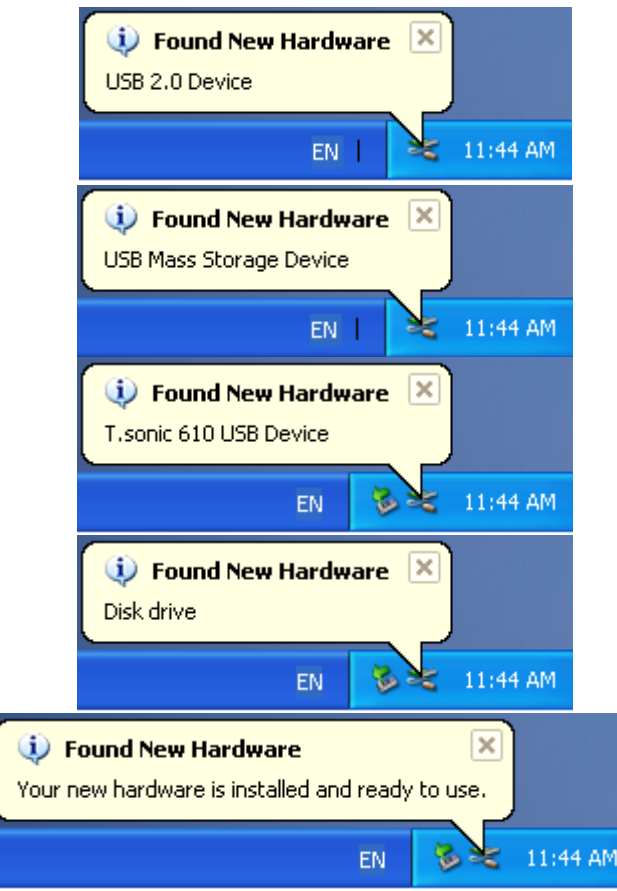

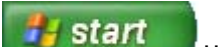

7. Нажмите кнопку **H** start **H** на панели задач и выберите **Programs > Transcend** 

**T.sonic 610 > T.sonic 610 Firmware Update** для запуска программы обновления версии **T.sonic 610 Firmware Update**.

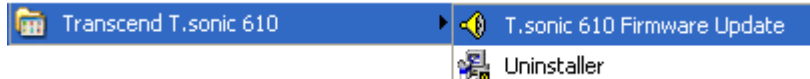

8. Появится диалоговое окно **T.sonic 610 Firmware Update**.

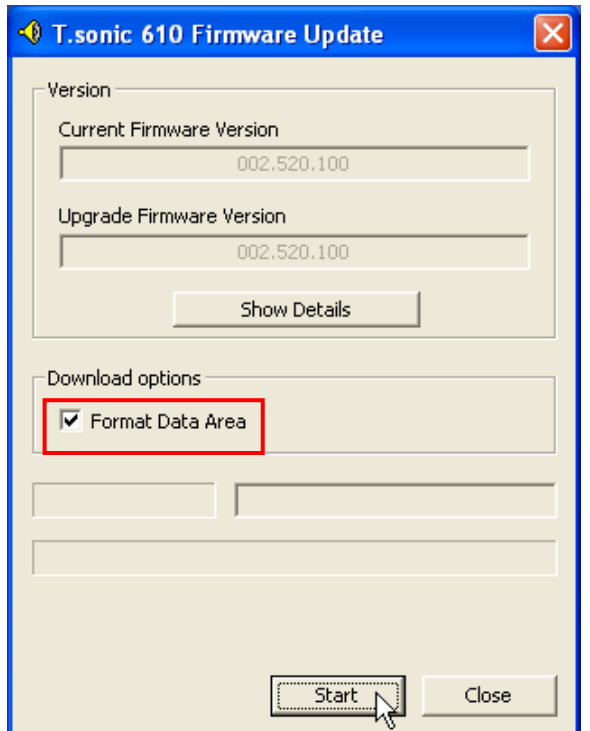

9. Если стоит отметка в поле **Format Data Area**, появится диалоговое окно **Option**. Нажмите **Yes** для продолжения.

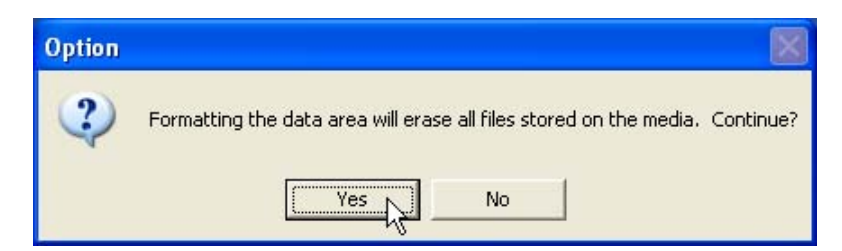

 Выполнение этого шага приведет к потере всей информации на **T.sonic**. Пожалуйста, создайте сначала резервную копию всех данных с Вашего **T.sonic**.

- 10. Нажмите **Start** для запуска обновления программы.
- 11. Появится сообщение о завершении **(Complete)**. Выберите **Close** для завершения процедуры восстановления. Ваш **T.sonic** вернулся к первоначальному состоянию.

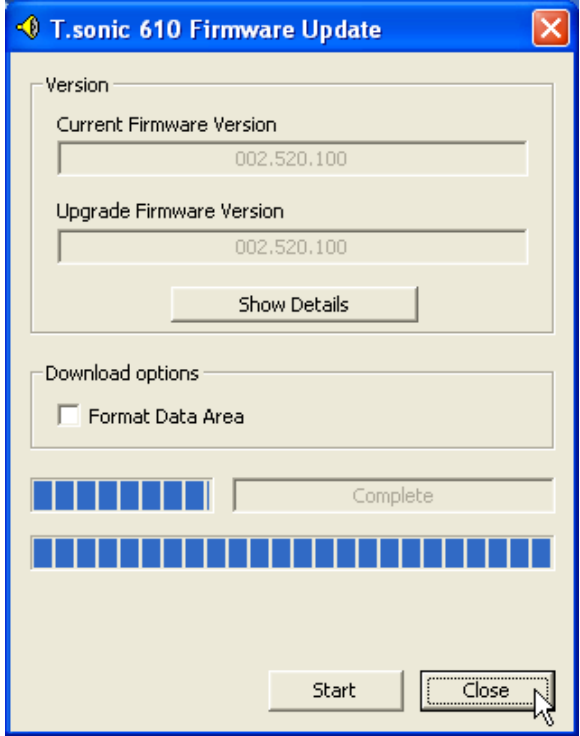

# **MENU Table**

- 
- 
- 
- **FM Tuner (T.sonic 610) Settings** 
	-
	-
	- **Select Preset CH Contrast**
	- **Record FM Language**
- - **Play Record User EQ**
	- **File List About**
	- **Quick Set**
- **Lock**
- **REC**

### ■ Music **■ Delete**

- **← Play Music CONSIDERED ACCESS CONSIDERED ACCESS CONSIDERED ACCESS CONSIDERED ACCESS CONSIDERED ACCESS**
- **File List Delete Voice File**
- **Quick Set Delete Radio File (T.sonic 610)**
	-
- ↓ Scan CH **A REC Quality**
- ↓ Preset CH **A REC Environment** 
	-
	-
	- **Power Saving**
- **Record COVERS EXECUTE: SCREED <b>EXECUTE: SCREED SAVER** 
	-
	-

# **Clip-on EMI Core installation Guide**

A EMI core ships with your T.sonic 610/612 and is part of the package contents. Before connecting your earphones to the T.sonic 610/612, just clip-on the EMI core to the earphone's cable. By clipping on the EMI core noise interference will be reduced, so that you can enjoy your music all the more.

# **Use the following procedure to simply clip-on the EMI core:**

1. Take one of the EMI cores that ships with the T.sonic™ 610/612.

**EMI Core** 

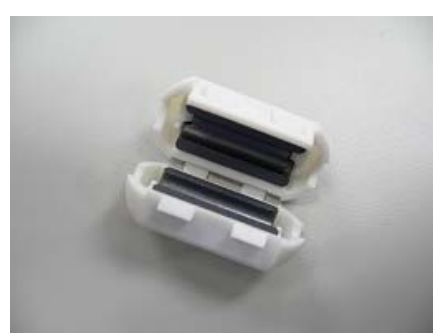

2. Place the EMI core as close as possible to the earphone jack. Loop the earphone cable around the core to ensure a snug fit. Close the core and press tightly on the core's fasteners.

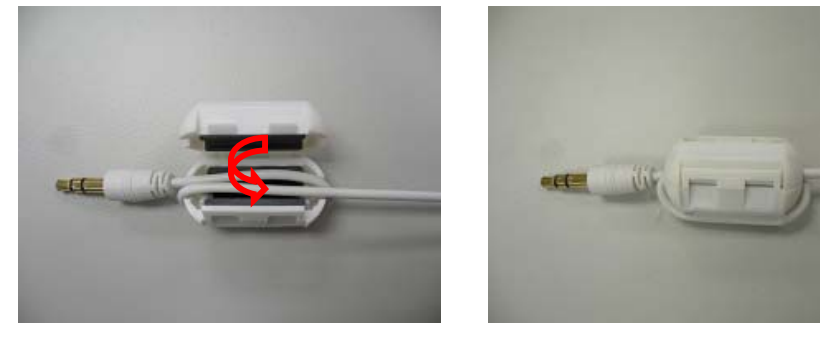

*Note:* After clipping-on the EMI core use the earphones as normal.

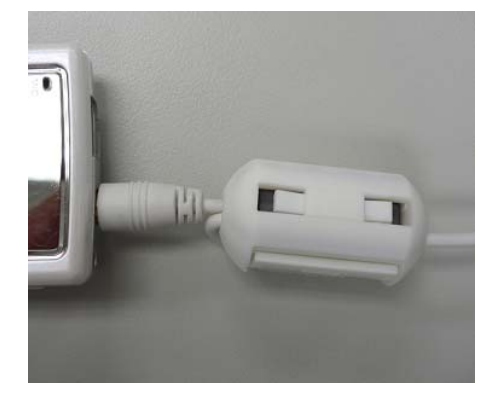

# **Устранение неисправностей**

При обнаружении неисправности, обратитесь к приведенной ниже информации, прежде чем сдавать Ваш **T.sonic** в ремонт. Если Вам не удастся устранить неисправность с помощью описанных действий, пожалуйста, обратитесь к дилеру, в сервисный центр или местный офис компании Transcend.

#### **CD с драйвером не запускается автоматически в Windows**

Войдите в **Диспетчер устройств (Device Manager)** в **Панели управления (Control Panel)** и активируйте функцию автозапуска CD-ROM. Вы также можете запустить файл **T.sonic.EXE** с компакт-диска с драйвером вручную.

#### **операционная система не распознает T.sonic**

Проверьте следующее:

- 1. **T.sonic** подключен к USB порту правильно? Если нет, то отключите его и подключите снова.
- 2. **T.sonic** подключен к клавиатуре Mac? Если да, то отключите его и подключите к свободному USB порту Вашего компьютера Mac.
- 3. USB порт активирован? Если нет, обратитесь к руководству пользования компьютером (или материнской платой) и активируйте его.
- 4. Необходимые драйверы установлены? Если на Вашем компьютере установлена ОС Windows 98SE, Вам необходимо установить диск с драйверами в CD-ROM и обратиться к разделу "**Установка драйвера в Windows 98SE**" для установки драйвера перед использованием **T.sonic**. Драйвер не нужен для Win ME/2000/XP, Mac OS 9.0 и более поздней, а так же Linux kernel 2.4 или боле поздней версии

#### **Не удается включить T.sonic**

Проверьте следующее:

- 1. **T.sonic** подключен к Вашему компьютеру? Если да, отключите его.
- 2. Переключатель **HOLD** находится в положении "**HOLD**"? Если да, переключите в позицию "**OFF**".

#### **Не удается загрузить файлы MP3 или WMA на T.sonic**

Переустановите драйвер. Если это не поможет, обратитесь к разделу **Восстановление T.sonic** чтобы отформатировать **T.sonic**.

#### **Кнопки не работают**

Проверьте, находится ли переключатель **HOLD** в положении "**HOLD**". Если да, переведите в "**OFF**".

#### **Не удается прослушать запись**

Проверьте следующее:

- 1. Есть ли MP3 или WMA файлы в корневой директории Вашего **T.sonic**? Если не, Вам надо загрузить их с вашего компьютера или из Интернета. (Поддерживаются только файлы Mpeg I Layer 3 и WMA с компрессией 32Кбс–320Кбс).
- 2. Наушники правильно подключены к разъему? Если нет, подсоедините их заново.
- 3. Уровень громкости достаточен? Если нет, качните джойстик вверх и удерживайте (**Увеличение громкости**) для достижения достаточного уровня громкости.

#### **Некорректно отображается на экране имя трека**

- 1. По умолчанию в **T.sonic** установлен английский язык. Пожалуйста сначала установите его в опциях языка.
- 2. Информация ID3 тега имеет первоначальный приоритет отображения на экране **T.sonic**  Вам следует модифицировать ID3 тег в Windows Media Player или в Winamp.
- 3. Если ID3 тег пустой, на экране будет отображаться имя файла.

#### **Невозможно войти в режим Записи**

Убедитесь в том что записанный файл не будет потерян.

- 1. Если уровень заряда батареи меньше чем 10%, вы не можете войти в режим Записи.
- 2. Во время записи, если емкость батареи достигнет 10%, **T.sonic** автоматически сохранит записываемый файл.

#### **Запись воспроизводится с прерываниями**

Проверьте подключение наушников к разъему.

#### **T.sonic автоматически отключается**

Активизирована функция экономии энергии **T.sonic**. Если Ваш **T.sonic** не используется (не воспроизводит запись или радио) в течение 5 или 10 минут, функция экономии энергия **T.sonic** автоматически отключит его. Обратитесь к разделу "**Экономия энергии**" для изменения установок.

#### **T.sonic не корректно работает**

Если ваш **T.sonic** некорректно воспроизводит файлы или «зависает», нажмите кнопку **Reset**  для возврата к исходным настройкам. Перезагрузка программы сотрет все настройки на вашем **T.sonic**.

#### **Не удается найти только что скопированный не T.sonic файл**

Скопируйте файл еще раз и обратитесь к разделу "**Безопасное отключение Вашего T.sonic**" для отключения **T.sonic** после завершения копирования.

#### **Только что удаленный файл снова появляется**

Удалите файл еще раз и обратитесь к разделу "**Безопасное отключение Вашего T.sonic**" для отключения **T.sonic** после завершения удаления.

#### **T.sonic автоматически удаляется из операционной системы**

Эта проблема возникает, если Вы нажимаете кнопку **PLAY**, когда Ваш **T.sonic** все еще подключен к USB порту. Отключите **T.sonic** от USB порта и снова подключите его.

#### **T.sonic не работает после форматирования в Windows**

Форматирование **T.sonic** с помощью "Quick Format" или "Full Format" в Windows уничтожает первоначальные установки **T.sonic**. Для восстановления первоначального состояния Вам придется обратиться по ссылке **http://www.transcend.nl/** для загрузки и обновления программного обеспечение **T.sonic**.

# **Характеристики**

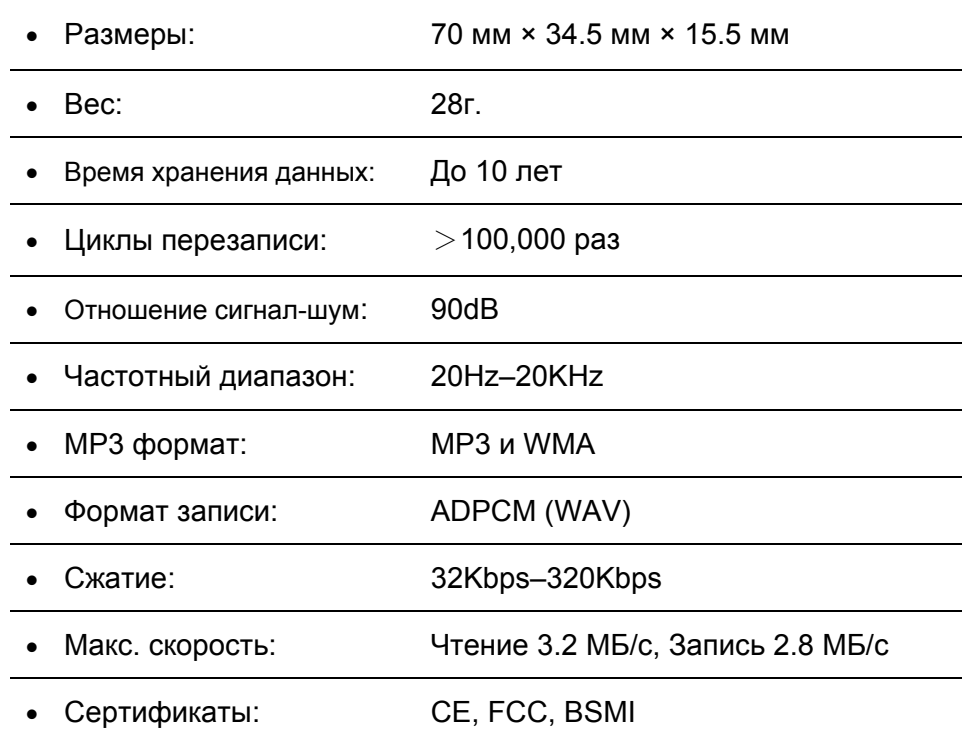

# **Информация для заказа**

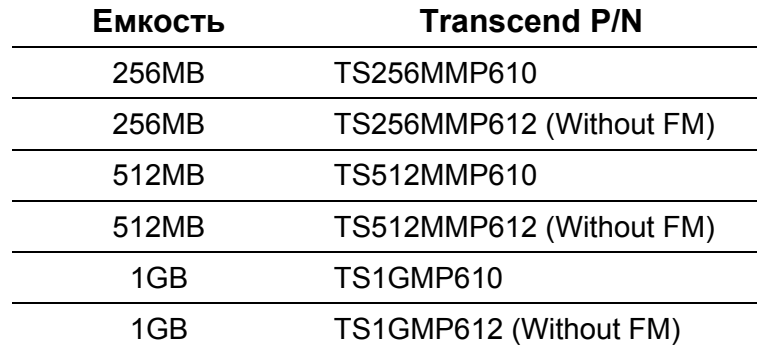

# **Гарантийные условия T.sonic**

**""Above and beyond" это тот стандарт, который мы установили для себя в Transcend, применительно к уровню обслуживания наших покупателей. Мы последовательно стремимся быть выше стандартных промышленных норм. Все это является частью нашего обязательства по удовлетворению запросов клиента.** 

Все изделия компании Transcend Information, Inc. (Transcend) протестированы и имеют гарантию на отсутствие дефектов в материалах и сборке, а так же на соответствие заявленным характеристикам. Если в течение гарантийного периода Ваш Transcend **T.sonic** выйдет из строя при условии использования его в рекомендованных условиях из-за недостатков сборки или материалов, Transcend восстановит его или обменяет на аналогичный. Гарантия ограничена условиями, изложенными ниже.

Гарантийный срок: Transcend **T.sonic** имеет двухлетнюю (2) гарантию со дня заказа; Transcend исследует устройство и примет решение о восстановлении или замене. Решение Transcend о замене или восстановлении изделия будет окончательным и не подлежащим обжалованию.Transcend оставляет за собой право предоставить взамен аналогичный восстановленный функционально равноценный продукт Transcend.

Ограничения: Гарантия не распространяется на изделия, поврежденные в результате несчастного случая, нарушения правил эксплуатации, неправильного обращения, неправильной установки, постороннего вмешательства в устройство, стихийных бедствий, неправильного обращения или проблем с электрическим питанием. Изделия Transcend должны использоваться с устройствами, соответствующими рекомендованным промышленным стандартам. Transcend не несет ответственности за повреждения, полученные в результате использования элементов, произведенных сторонними производителями, и приведшие к поломке изделия Transcend. Transcend ни при каких обстоятельствах не несет ответственности за вытекающие, косвенные или случайные повреждения, упущенную выгоду, потерянные капиталовложения, потерянный престиж или ущерб, нанесенный деловым отношениям, в результате потери информации. Transcend также не несет ответственности за повреждение или отказ какого-либо оборудования сторонних производителей, даже в том случае, если Transcend был извещен о возможности такого исхода. Данные ограничения неприменимы в той части, которая является нелегальной или не имеющей силы в соответствии с действующим законодательством.

Примечания: Данная гарантия является эксклюзивной. Никакие другие гарантии не применимы, включая любые косвенные гарантии спроса или пригодности для конкретных целей. Оказание компанией Transcend технической поддержки или консультаций не влияния на гарантию ни в одной ее части.

Online Регистрация: Для быстрой реализации гарантийного обслуживания, пожалуйста зарегистрируйте продукт Transcend в течение 30 дней с момента покупки.

**Register online at http://www.transcend.nl/registration**

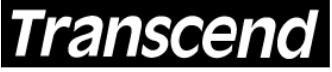

*Transcend Information, Inc.*

Your Supplier, Your Partner, Your Friend.

www.transcend.nl

The Transcend logo is a registered trademark of Transcend Information, Inc. \*All logos and marks are trademarks of their respective companies.